# Esempio di tunnel LAN-LAN tra ASA 5505 e configurazione ASA/PIX  $\overline{a}$

### Sommario

[Introduzione](#page-0-0) **[Prerequisiti](#page-0-1) [Requisiti](#page-0-2)** [Componenti usati](#page-0-3) [Prodotti correlati](#page-1-0) **[Convenzioni](#page-1-1) [Configurazione](#page-1-2)** [Esempio di rete](#page-1-3) [Configurazioni](#page-1-4) **[Verifica](#page-6-0)** [Risoluzione dei problemi](#page-8-0) [Informazioni correlate](#page-14-0)

### <span id="page-0-0"></span>Introduzione

In questo documento viene fornita una configurazione di esempio per il tunnel IPsec da LAN a LAN (da sito a sito) tra Cisco Security Appliance (ASA/PIX) e Adaptive Security Appliance (ASA) 5505.

### <span id="page-0-1"></span>**Prerequisiti**

#### <span id="page-0-2"></span>**Requisiti**

Nessun requisito specifico previsto per questo documento.

#### <span id="page-0-3"></span>Componenti usati

Le informazioni fornite in questo documento si basano sulle seguenti versioni software e hardware:

- Cisco serie 5500 ASA con software versione 7 x e successive
- Cisco 5505 ASA con software versione 7.x e successive

Le informazioni discusse in questo documento fanno riferimento a dispositivi usati in uno specifico ambiente di emulazione. Su tutti i dispositivi menzionati nel documento la configurazione è stata ripristinata ai valori predefiniti. Se la rete è operativa, valutare attentamente eventuali conseguenze derivanti dall'uso dei comandi.

#### <span id="page-1-0"></span>Prodotti correlati

Questa configurazione può essere utilizzata anche con le seguenti versioni hardware e software:

- Cisco serie 500 PIX Security Appliance con software versione 7.x e successive
- Cisco 5505 ASA con software versione 7 x e successive

#### <span id="page-1-1"></span>**Convenzioni**

Fare riferimento a [Cisco Technical Tips Conventions per ulteriori informazioni sulle convenzioni](//www.cisco.com/en/US/tech/tk801/tk36/technologies_tech_note09186a0080121ac5.shtml) [dei documenti.](//www.cisco.com/en/US/tech/tk801/tk36/technologies_tech_note09186a0080121ac5.shtml)

### <span id="page-1-2"></span>**Configurazione**

In questa sezione vengono presentate le informazioni necessarie per configurare le funzionalità descritte più avanti nel documento.

Nota: per ulteriori informazioni sui comandi menzionati in questa sezione, usare lo [strumento di](//tools.cisco.com/Support/CLILookup/cltSearchAction.do) [ricerca](//tools.cisco.com/Support/CLILookup/cltSearchAction.do) dei comandi (solo utenti [registrati](//tools.cisco.com/RPF/register/register.do)).

#### <span id="page-1-3"></span>Esempio di rete

Nel documento viene usata questa impostazione di rete:

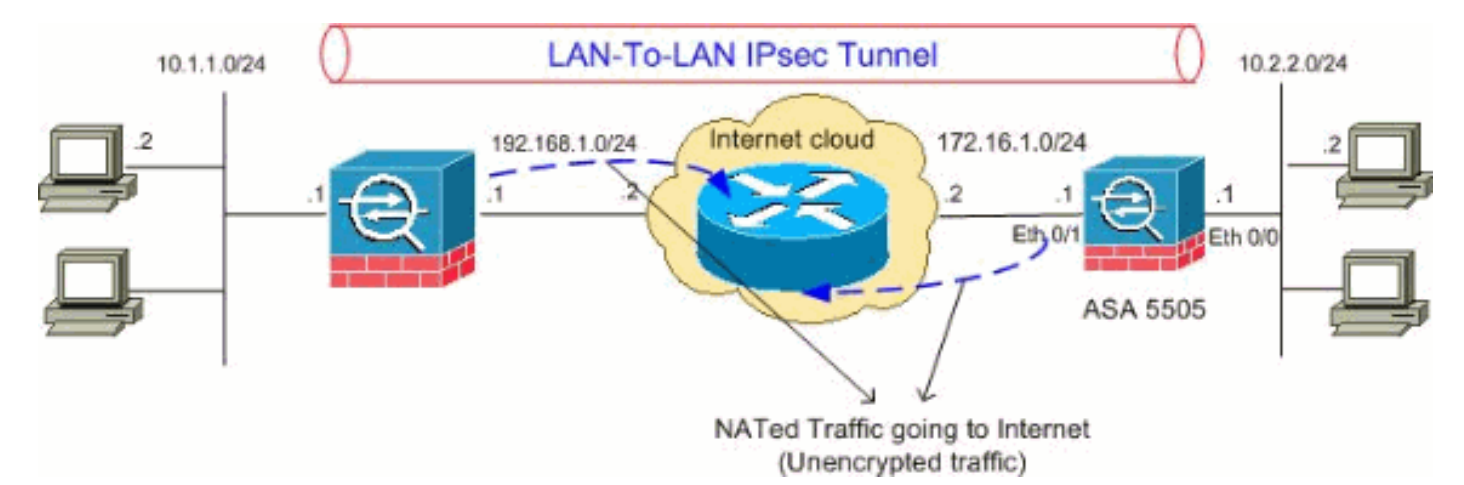

#### <span id="page-1-4"></span>**Configurazioni**

Nel documento vengono usate queste configurazioni:

- Configurazione Cisco 5505 ASA
- Configurazione Cisco 5510 ASA

```
Configurazione Cisco 5505 ASA
ASA5505#show running-config
: Saved
:
ASA Version 8.0(2)
```

```
!
hostname ASA5505
enable password 8Ry2YjIyt7RRXU24 encrypted
names
!
interface Vlan1
 no nameif
 no security-level
 no ip address
!
interface Vlan2
 nameif outside
 security-level 0
 ip address 172.16.1.1 255.255.255.0
!
interface Vlan3
 nameif inside
  security-level 100
 ip address 10.2.2.1 255.255.255.0
!
interface Ethernet0/0
 switchport access vlan 3
!
interface Ethernet0/1
 switchport access vlan 2
!
interface Ethernet0/2
 shutdown
!
interface Ethernet0/3
 shutdown
!
interface Ethernet0/4
 shutdown
!
interface Ethernet0/5
 shutdown
!
interface Ethernet0/6
 shutdown
!
interface Ethernet0/7
 shutdown
!
passwd 2KFQnbNIdI.2KYOU encrypted
boot system disk0:/asa802-k8.bin
ftp mode passive
access-list 100 extended permit ip 10.2.2.0
255.255.255.0 10.1.1.0 255.255.255.0
!--- Access-list for interesting traffic (Site to Site)
to be !--- encrypted between ASA 5505 and ASA/PIX
networks. access-list nonat extended permit ip 10.2.2.0
255.255.255.0 10.1.1.0 255.255.255.0
!--- Access-list for traffic to bypass the network
address !--- translation (NAT) process. pager lines 24
mtu inside 1500 mtu outside 1500 no failover icmp
unreachable rate-limit 1 burst-size 1 asdm image
disk0:/asdm-602.bin no asdm history enable arp timeout
14400 nat-control global (outside) 1 interface
nat (inside) 0 access-list nonat
nat (inside) 1 0.0.0.0 0.0.0.0
```
*!--- Specify the NAT configuration. !--- NAT 0 prevents NAT for the ACL defined in this configuration. !--- The* **nat 1** command specifies NAT for all other traffic. route outside 10.1.1.0 255.255.255.0 172.16.1.2 1 route outside 192.168.1.0 255.255.255.0 172.16.1.2 1 timeout xlate 3:00:00 timeout conn 1:00:00 half-closed 0:10:00 udp 0:02:00 icmp 0:00:02 timeout sunrpc 0:10:00 h323 0:05:00 h225 1:00:00 mgcp 0:05:00 mgcp-pat 0:05:00 timeout sip 0:30:00 sip\_media 0:02:00 sip-invite 0:03:00 sip-disconnect 0:02:0 timeout uauth 0:05:00 absolute dynamic-access-policy-record DfltAccessPolicy no snmp-server location no snmp-server contact snmp-server enable traps snmp authentication linkup linkdown coldstart *!--- PHASE 2 CONFIGURATION !--- The encryption types for Phase 2 are defined here.* **crypto ipsec transform-set myset esp-3des esp-sha-hmac** *!--- Define the transform set for Phase 2.* **crypto map outside\_map 20 match address 100** *!--- Define which traffic can be sent to the IPsec peer.* **crypto map outside\_map 20 set peer 192.168.1.1** *!--- Sets the IPsec peer.* **crypto map outside\_map 20 set transform-set myset** *!--- Sets the IPsec transform set "myset" !--- to be used with the crypto map entry "outside\_map"* **crypto map outside\_map interface outside** *!--- Crypto map applied to the outside interface of the ASA* **crypto isakmp enable outside crypto isakmp policy 10 authentication pre-share encryption 3des hash sha group 2 lifetime 86400** *!--- PHASE 1 CONFIGURATION ---! !--- This configuration uses isakmp policy 10. !--- These configuration commands !--- define the Phase 1 policies that are used.* telnet timeout 5 ssh timeout 5 console timeout 0 threatdetection basic-threat threat-detection statistics access-list ! class-map inspection\_default match default-inspection-traffic ! ! policy-map type inspect dns preset\_dns\_map parameters message-length maximum 512 policy-map global\_policy class inspection\_default inspect dns preset\_dns\_map inspect ftp inspect h323 h225 inspect h323 ras inspect netbios inspect rsh inspect rtsp inspect skinny inspect esmtp inspect sqlnet inspect sunrpc inspect tftp inspect sip inspect xdmcp ! servicepolicy global\_policy global **tunnel-group 192.168.1.1 type ipsec-l2l**

*!--- In order to create and manage the database of*

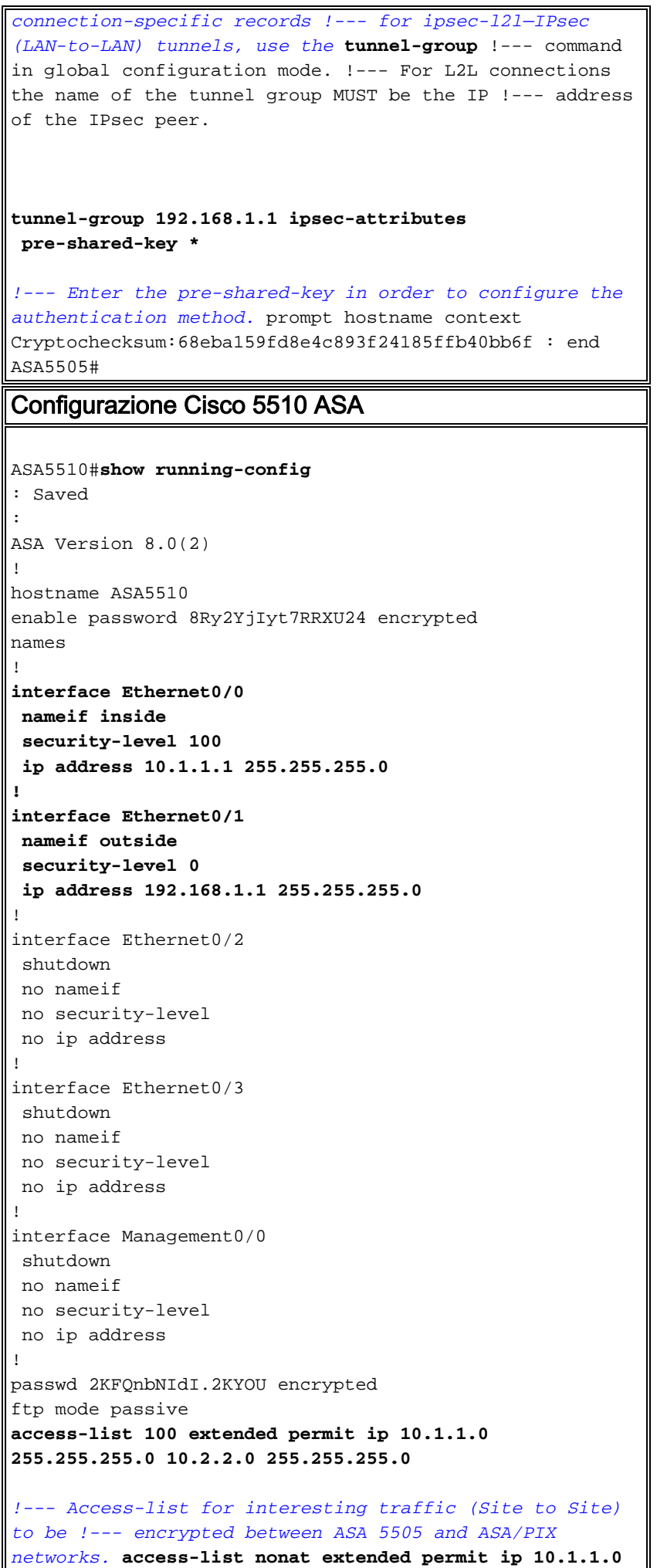

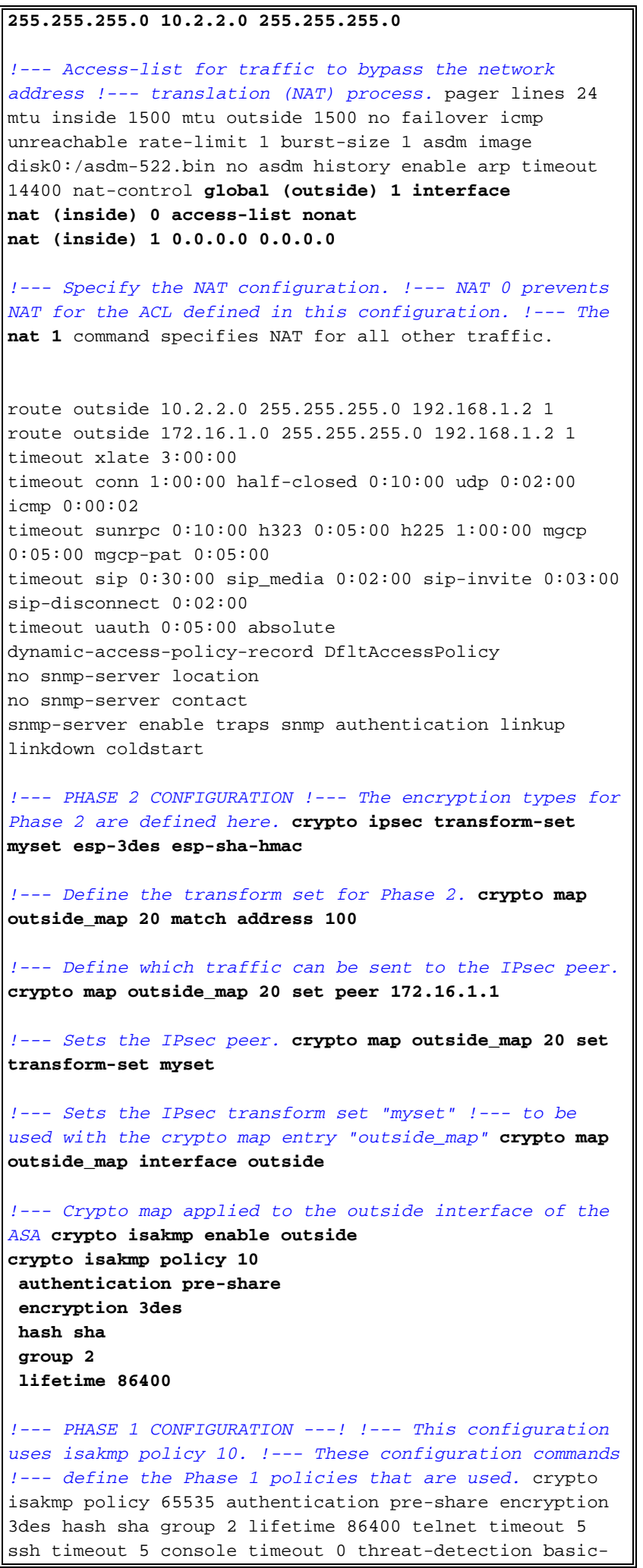

```
threat threat-detection statistics access-list ! class-
map inspection_default match default-inspection-traffic
! ! policy-map type inspect dns preset_dns_map
parameters message-length maximum 512 policy-map
global_policy class inspection_default inspect dns
preset_dns_map inspect ftp inspect h323 h225 inspect
h323 ras inspect netbios inspect rsh inspect rtsp
inspect skinny inspect esmtp inspect sqlnet inspect
sunrpc inspect tftp inspect sip inspect xdmcp ! service-
policy global_policy global tunnel-group 172.16.1.1 type
ipsec-l2l
!--- In order to create and manage the database of
connection-specific records !--- for ipsec-l2l—IPsec
(LAN-to-LAN) tunnels, use the tunnel-group !--- command
in global configuration mode. !--- For L2L connections
the name of the tunnel group MUST be the IP !--- address
of the IPsec peer.
tunnel-group 172.16.1.1 ipsec-attributes
 pre-shared-key *
!--- Enter the pre-shared-key in order to configure the
authentication method. prompt hostname context
Cryptochecksum:d41d8cd98f00b204e9800998ecf8427e : end
ASA5510#
```
## <span id="page-6-0"></span>**Verifica**

Per verificare che la configurazione funzioni correttamente, consultare questa sezione.

Lo [strumento Output Interpreter](https://www.cisco.com/cgi-bin/Support/OutputInterpreter/home.pl) (solo utenti [registrati](//tools.cisco.com/RPF/register/register.do)) (OIT) supporta alcuni comandi show. Usare l'OIT per visualizzare un'analisi dell'output del comando show.

- show crypto isakmp sa: visualizza tutte le associazioni di sicurezza IKE correnti in un peer.
- show crypto ipsec sa: visualizza tutte le SA IPsec correnti.

In questa sezione vengono illustrati esempi di configurazioni di verifica per:

- Cisco 5505 ASA
- Cisco 5510 ASA

```
Configurazione Cisco 5505 ASA
ASA5505#show crypto isakmp sa
   Active SA: 1
    Rekey SA: 0 (A tunnel will report 1 Active and 1
Rekey SA during rekey)
Total IKE SA: 1
1 IKE Peer: 192.168.1.1
   Type : L2L Role : initiator
   Rekey : no State : MM_ACTIVE
ASA5505#show crypto ipsec sa
interface: outside
    Crypto map tag: outside_map, seq num: 20, local
```

```
addr: 172.16.1.1
      access-list 100 permit ip 10.2.2.0 255.255.255.0
10.1.1.0 255.255.255.0
      local ident (addr/mask/prot/port):
(10.2.2.0/255.255.255.0/0/0)
      remote ident (addr/mask/prot/port):
(10.1.1.0/255.255.255.0/0/0)
      current_peer: 192.168.1.1
       #pkts encaps: 4, #pkts encrypt: 4, #pkts digest: 4
       #pkts decaps: 4, #pkts decrypt: 4, #pkts verify: 4
       #pkts compressed: 0, #pkts decompressed: 0
       #pkts not compressed: 4, #pkts comp failed: 0,
#pkts decomp failed: 0
       #pre-frag successes: 0, #pre-frag failures: 0,
#fragments created: 0
      #PMTUs sent: 0, #PMTUs rcvd: 0, #decapsulated frgs
needing reassembly: 0
      #send errors: 0, #recv errors: 0
      local crypto endpt.: 172.16.1.1, remote crypto
endpt.: 192.168.1.1
      path mtu 1500, ipsec overhead 58, media mtu 1500
      current outbound spi: A0411DE6
    inbound esp sas:
      spi: 0x8312C39C (2199045020)
          transform: esp-3des esp-sha-hmac none
         in use settings =\{L2L, Tunnel, \} slot: 0, conn_id: 8192, crypto-map: outside_map
          sa timing: remaining key lifetime (kB/sec):
(3824999/27807)
         IV size: 8 bytes
          replay detection support: Y
    outbound esp sas:
       spi: 0xA0411DE6 (2688622054)
          transform: esp-3des esp-sha-hmac none
         in use settings =\{L2L, Tunnel, \} slot: 0, conn_id: 8192, crypto-map: outside_map
          sa timing: remaining key lifetime (kB/sec):
(3824999/27807)
          IV size: 8 bytes
          replay detection support: Y
Configurazione Cisco 5510 ASA
ASA5510#show crypto isakmp sa
   Active SA: 1
    Rekey SA: 0 (A tunnel will report 1 Active and 1
Rekey SA during rekey)
Total IKE SA: 1
1 IKE Peer: 172.16.1.1
   Type : L2L Role : responder
   Rekey : no State : MM_ACTIVE
ASA5510#show crypto ipsec sa
interface: outside
    Crypto map tag: outside_map, seq num: 20, local
addr: 192.168.1.1
```

```
 access-list 100 permit ip 10.1.1.0 255.255.255.0
10.2.2.0 255.255.255.0
      local ident (addr/mask/prot/port):
(10.1.1.0/255.255.255.0/0/0)
      remote ident (addr/mask/prot/port):
(10.2.2.0/255.255.255.0/0/0)
      current_peer: 172.16.1.1
      #pkts encaps: 4, #pkts encrypt: 4, #pkts digest: 4
       #pkts decaps: 4, #pkts decrypt: 4, #pkts verify: 4
      #pkts compressed: 0, #pkts decompressed: 0
      #pkts not compressed: 4, #pkts comp failed: 0,
#pkts decomp failed: 0
      #pre-frag successes: 0, #pre-frag failures: 0,
#fragments created: 0
      #PMTUs sent: 0, #PMTUs rcvd: 0, #decapsulated frgs
needing reassembly: 0
      #send errors: 0, #recv errors: 0
      local crypto endpt.: 192.168.1.1, remote crypto
endpt.: 172.16.1.1
      path mtu 1500, ipsec overhead 58, media mtu 1500
      current outbound spi: 8312C39C
    inbound esp sas:
      spi: 0xA0411DE6 (2688622054)
          transform: esp-3des esp-sha-hmac none
         in use settings =\{L2L, Tunnel, \} slot: 0, conn_id: 8192, crypto-map: outside_map
          sa timing: remaining key lifetime (kB/sec):
(4274999/27844)
         IV size: 8 bytes
         replay detection support: Y
    outbound esp sas:
      spi: 0x8312C39C (2199045020)
          transform: esp-3des esp-sha-hmac none
         in use settings =\{L2L, Tunnel, \} slot: 0, conn_id: 8192, crypto-map: outside_map
         sa timing: remaining key lifetime (kB/sec):
(4274999/27844)
         IV size: 8 bytes
          replay detection support: Y
```
### <span id="page-8-0"></span>Risoluzione dei problemi

Le informazioni contenute in questa sezione permettono di risolvere i problemi relativi alla configurazione.

Utilizzare i seguenti comandi come illustrato:

• clear crypto isakmp sa: cancella le SA della fase 1.Attenzione: il comando clear crypto isakmp sa è intrusivo e cancella tutti i tunnel VPN attivi. A partire dalla versione 8.0(3) del software PIX/ASA, una singola associazione di protezione IKE può essere cancellata usando il comando clear crypto isakmp sa <indirizzo ip peer>. Prima della versione software 8.0(3), il comando vpn-sessiondb logoff tunnel-group <tunnel-group-name> può essere usato per cancellare le associazioni di sicurezza IKE e IPsec per un singolo tunnel. ASA5505#**vpn-sessiondb logoff tunnel-group 192.168.1.1**

Do you want to logoff the VPN session(s)? [confirm] **Y** INFO: Number of sessions from TunnelGroup "192.168.1.1" logged off : 1 ASA5505# Jan 19 13:58:43 [IKEv1 DEBUG]: Group = 192.168.1.1, IP = 192.168.1.1, P itcher: received key delete msg, spi 0xaa157573 Jan 19 13:58:43 [IKEv1]: Group = 192.168.1.1, IP = 192.168.1.1, Connection termi nated for peer 192.168.1.1. Reason: Administrator Reset Remote Proxy 10.1.1.0, Local Proxy 10.2.2.0 Jan 19 13:58:43 [IKEv1 DEBUG]: Group = 192.168.1.1, IP = 192.168.1.1, IKE SA MM: 116f1ccf rcv'd Terminate: state MM\_ACTIVE flags 0x0021c042, refcnt 1, tuncnt 1 Jan 19 13:58:43 [IKEv1 DEBUG]: Group = 192.168.1.1, IP = 192.168.1.1, sending de lete/delete with reason message Jan 19 13:58:43 [IKEv1 DEBUG]: Group = 192.168.1.1, IP = 192.168.1.1, constructi ng blank hash payload Jan 19 13:58:43 [IKEv1 DEBUG]: Group = 192.168.1.1, IP = 192.168.1.1, constructi ng IPSec delete payload Jan 19 13:58:43 [IKEv1 DEBUG]: Group = 192.168.1.1, IP = 192.168.1.1, constructi ng qm hash payload Jan 19 13:58:43 [IKEv1]: IP = 192.168.1.1, IKE\_DECODE SENDING Message (msgid=c17 46fb4) with payloads : HDR + HASH (8) + DELETE (12) + NONE (0) total length : 68 Jan 19 13:58:43 [IKEv1 DEBUG]: Group = 192.168.1.1, IP = 192.168.1.1, Active uni t receives a delete event for remote peer 192.168.1.1. Jan 19 13:58:43 [IKEv1 DEBUG]: Group = 192.168.1.1, IP = 192.168.1.1, IKE Deleti ng SA: Remote Proxy 10.1.1.0, Local Proxy 10.2.2.0 Jan 19 13:58:43 [IKEv1 DEBUG]: Group = 192.168.1.1, IP = 192.168.1.1, IKE SA MM: 116f1ccf terminating: flags 0x0121c002, refcnt 0, tuncnt 0 Jan 19 13:58:43 [IKEv1 DEBUG]: Group = 192.168.1.1, IP = 192.168.1.1, sending de lete/delete with reason message Jan 19 13:58:43 [IKEv1 DEBUG]: Group = 192.168.1.1, IP = 192.168.1.1, constructi ng blank hash payload Jan 19 13:58:43 [IKEv1 DEBUG]: Group = 192.168.1.1, IP = 192.168.1.1, constructi ng IKE delete payload Jan 19 13:58:43 [IKEv1 DEBUG]: Group = 192.168.1.1, IP = 192.168.1.1, constructi ng qm hash payload Jan 19 13:58:43 [IKEv1]: IP = 192.168.1.1, IKE\_DECODE SENDING Message (msgid=a7e 78fac) with payloads : HDR + HASH (8) + DELETE (12) + NONE (0) total length : 80 Jan 19 13:58:43 [IKEv1 DEBUG]: Pitcher: received key delete msg, spi 0xaa157573 Jan 19 13:58:43 [IKEv1 DEBUG]: Pitcher: received key delete msg, spi 0x746fe476 Jan 19 13:58:43 [IKEv1]: IP = 192.168.1.1, Received encrypted packet with no mat ching SA, **dropping**

#### • clear crypto ipsec sa peer *<indirizzo IP peer>* - Cancella l'associazione di protezione di fase 2 richiesta.

ASA5505(config)#**clear ipsec sa peer 192.168.1.1** ASA5505(config)# IPSEC: Deleted inbound decrypt rule, SPI 0x8030618F Rule ID: 0xD4E56A18 IPSEC: Deleted inbound permit rule, SPI 0x8030618F Rule ID: 0xD4DF4110 IPSEC: Deleted inbound tunnel flow rule, SPI 0x8030618F Rule ID: 0xD4DAE1F0 IPSEC: Deleted inbound VPN context, SPI 0x8030618F VPN handle: 0x00058FBC IPSEC: Deleted outbound encrypt rule, SPI 0x0D6CDEEB Rule ID: 0xD4DA4348 IPSEC: Deleted outbound permit rule, SPI 0x0D6CDEEB Rule ID: 0xD4DAE7A8 IPSEC: Deleted outbound VPN context, SPI 0x0D6CDEEB VPN handle: 0x0005633C

• **debug crypto isakmp sa** *<debug level>* **:** esegue il debug delle negoziazioni della SA ISAKMP. ASA5505(config)#**debug crypto isakmp 7**

ASA5505(config)# Jan 19 13:39:49 [IKEv1]: IP = 192.168.1.1, IKE\_DECODE RECEIVED

Message (msgid=0) with payloads : HDR + SA (1) + VENDOR (13) + VENDOR (13) + VEN DOR (13) + NONE (0) total length : 188 Jan 19 13:39:49 [IKEv1 DEBUG]: IP = 192.168.1.1, processing SA payload Jan 19 13:39:49 [IKEv1 DEBUG]: IP = 192.168.1.1, Oakley proposal is acceptable Jan 19 13:39:49 [IKEv1 DEBUG]: IP = 192.168.1.1, processing VID payload Jan 19 13:39:49 [IKEv1 DEBUG]: IP = 192.168.1.1, Received NAT-Traversal ver 02 V ID Jan 19 13:39:49 [IKEv1 DEBUG]: IP = 192.168.1.1, processing VID payload Jan 19 13:39:49 [IKEv1 DEBUG]: IP = 192.168.1.1, Received NAT-Traversal ver 03 V ID Jan 19 13:39:49 [IKEv1 DEBUG]: IP = 192.168.1.1, processing VID payload Jan 19 13:39:49 [IKEv1 DEBUG]: IP = 192.168.1.1, Received Fragmentation VID Jan 19 13:39:49 [IKEv1 DEBUG]: IP = 192.168.1.1, IKE Peer included IKE fragmenta tion capability flags: Main Mode: True Aggressive Mode: True Jan 19 13:39:49 [IKEv1 DEBUG]: IP = 192.168.1.1, processing IKE SA payload Jan 19 13:39:49 [IKEv1 DEBUG]: IP = 192.168.1.1, IKE SA Proposal # 1, Transform # 1 acceptable Matches global IKE entry # 2 Jan 19 13:39:49 [IKEv1 DEBUG]: IP = 192.168.1.1, constructing ISAKMP SA payload Jan 19 13:39:49 [IKEv1 DEBUG]: IP = 192.168.1.1, constructing NAT-Traversal VID ver 02 payload Jan 19 13:39:49 [IKEv1 DEBUG]: IP = 192.168.1.1, constructing Fragmentation VID + extended capabilities payload Jan 19 13:39:49 [IKEv1]: IP = 192.168.1.1, IKE\_DECODE SENDING Message (msgid=0) with payloads : HDR + SA (1) + VENDOR (13) + VENDOR (13) + NONE (0) total length : 128 Jan 19 13:39:49 [IKEv1]: IP = 192.168.1.1, IKE\_DECODE RECEIVED Message (msgid=0) with payloads : HDR + KE  $(4)$  + NONCE  $(10)$  + VENDOR  $(13)$  + VENDOR  $(13)$  + VENDOR (13) + VENDOR (13) + NAT-D (130) + NAT-D (130) + NONE (0) total length : 304 Jan 19 13:39:49 [IKEv1 DEBUG]: IP = 192.168.1.1, processing ke payload Jan 19 13:39:49 [IKEv1 DEBUG]: IP = 192.168.1.1, processing ISA\_KE payload Jan 19 13:39:49 [IKEv1 DEBUG]: IP = 192.168.1.1, processing nonce payload Jan 19 13:39:49 [IKEv1 DEBUG]: IP = 192.168.1.1, processing VID payload Jan 19 13:39:49 [IKEv1 DEBUG]: IP = 192.168.1.1, Received Cisco Unity client VID Jan 19 13:39:49 [IKEv1 DEBUG]: IP = 192.168.1.1, processing VID payload Jan 19 13:39:49 [IKEv1 DEBUG]: IP = 192.168.1.1, Received xauth V6 VID Jan 19 13:39:49 [IKEv1 DEBUG]: IP = 192.168.1.1, processing VID payload Jan 19 13:39:49 [IKEv1 DEBUG]: IP = 192.168.1.1, Processing VPN3000/ASA spoofing IOS Vendor ID payload (version: 1.0.0, capabilities: 20000001) Jan 19 13:39:49 [IKEv1 DEBUG]: IP = 192.168.1.1, processing VID payload Jan 19 13:39:49 [IKEv1 DEBUG]: IP = 192.168.1.1, Received Altiga/Cisco VPN3000/C isco ASA GW VID Jan 19 13:39:49 [IKEv1 DEBUG]: IP = 192.168.1.1, processing NAT-Discovery payloa d Jan 19 13:39:49 [IKEv1 DEBUG]: IP = 192.168.1.1, computing NAT Discovery hash Jan 19 13:39:49 [IKEv1 DEBUG]: IP = 192.168.1.1, processing NAT-Discovery payloa d Jan 19 13:39:49 [IKEv1 DEBUG]: IP = 192.168.1.1, computing NAT Discovery hash Jan 19 13:39:49 [IKEv1 DEBUG]: IP = 192.168.1.1, constructing ke payload Jan 19 13:39:49 [IKEv1 DEBUG]: IP = 192.168.1.1, constructing nonce payload Jan 19 13:39:49 [IKEv1 DEBUG]: IP = 192.168.1.1, constructing Cisco Unity VID pa yload Jan 19 13:39:49 [IKEv1 DEBUG]: IP = 192.168.1.1, constructing xauth V6 VID paylo ad Jan 19 13:39:49 [IKEv1 DEBUG]: IP = 192.168.1.1, Send IOS VID Jan 19 13:39:49 [IKEv1 DEBUG]: IP = 192.168.1.1, Constructing ASA spoofing IOS V endor ID payload (version: 1.0.0, capabilities: 20000001) Jan 19 13:39:49 [IKEv1 DEBUG]: IP = 192.168.1.1, constructing VID payload Jan 19 13:39:49 [IKEv1 DEBUG]: IP = 192.168.1.1, Send Altiga/Cisco VPN3000/Cisco ASA GW VID Jan 19 13:39:49 [IKEv1 DEBUG]: IP = 192.168.1.1, constructing NAT-Discovery payl oad Jan 19 13:39:49 [IKEv1 DEBUG]: IP = 192.168.1.1, computing NAT Discovery hash Jan 19 13:39:49 [IKEv1 DEBUG]: IP = 192.168.1.1, constructing NAT-Discovery payl oad

Jan 19 13:39:49 [IKEv1 DEBUG]: IP = 192.168.1.1, computing NAT Discovery hash Jan 19 13:39:49 [IKEv1]: IP = 192.168.1.1, Connection landed on tunnel\_group 192 .168.1.1 Jan 19 13:39:49 [IKEv1 DEBUG]: Group = 192.168.1.1, IP = 192.168.1.1, Generating keys for Responder... Jan 19 13:39:49 [IKEv1]: IP = 192.168.1.1, IKE\_DECODE SENDING Message (msgid=0) with payloads : HDR + KE  $(4)$  + NONCE  $(10)$  + VENDOR  $(13)$  + VENDOR  $(13)$  + VENDOR  $($ 13) + VENDOR (13) + NAT-D (130) + NAT-D (130) + NONE (0) total length : 304 Jan 19 13:39:49 [IKEv1]: IP = 192.168.1.1, IKE\_DECODE RECEIVED Message (msgid=0) with payloads : HDR + ID (5) + HASH (8) + IOS KEEPALIVE (128) + VENDOR (13) + N ONE (0) total length : 96 Jan 19 13:39:49 [IKEv1 DEBUG]: Group = 192.168.1.1, IP = 192.168.1.1, processing ID payload Jan 19 13:39:49 [IKEv1 DEBUG]: Group = 192.168.1.1, IP = 192.168.1.1, processing hash payload Jan 19 13:39:49 [IKEv1 DEBUG]: Group = 192.168.1.1, IP = 192.168.1.1, Computing hash for ISAKMP Jan 19 13:39:49 [IKEv1 DEBUG]: IP = 192.168.1.1, Processing IOS keep alive paylo ad: proposal=32767/32767 sec. Jan 19 13:39:49 [IKEv1 DEBUG]: Group = 192.168.1.1, IP = 192.168.1.1, processing VID payload Jan 19 13:39:49 [IKEv1 DEBUG]: Group = 192.168.1.1, IP = 192.168.1.1, Received D PD VID Jan 19 13:39:49 [IKEv1]: Group = 192.168.1.1, IP = 192.168.1.1, Automatic NAT De tection Status: Remote end is NOT behind a NAT device This end is NOT behind a NAT device Jan 19 13:39:49 [IKEv1]: IP = 192.168.1.1, Connection landed on tunnel\_group 192 .168.1.1 Jan 19 13:39:49 [IKEv1]: Group = 192.168.1.1, IP = 192.168.1.1, Freeing previous ly allocated memory for authorization-dn-attributes Jan 19 13:39:49 [IKEv1 DEBUG]: Group = 192.168.1.1, IP = 192.168.1.1, constructi ng ID payload Jan 19 13:39:49 [IKEv1 DEBUG]: Group = 192.168.1.1, IP = 192.168.1.1, constructi ng hash payload Jan 19 13:39:49 [IKEv1 DEBUG]: Group = 192.168.1.1, IP = 192.168.1.1, Computing hash for ISAKMP Jan 19 13:39:49 [IKEv1 DEBUG]: IP = 192.168.1.1, Constructing IOS keep alive pay load: proposal=32767/32767 sec. Jan 19 13:39:49 [IKEv1 DEBUG]: Group = 192.168.1.1, IP = 192.168.1.1, constructi ng dpd vid payload Jan 19 13:39:49 [IKEv1]: IP = 192.168.1.1, IKE\_DECODE SENDING Message (msgid=0) with payloads : HDR + ID (5) + HASH (8) + IOS KEEPALIVE (128) + VENDOR (13) + NO NE (0) total length : 96 Jan 19 13:39:49 [IKEv1]: Group = 192.168.1.1, IP = 192.168.1.1, PHASE 1 COMPLETE D Jan 19 13:39:49 [IKEv1]: IP = 192.168.1.1, Keep-alive type for this connection: DPD Jan 19 13:39:49 [IKEv1 DEBUG]: Group = 192.168.1.1, IP = 192.168.1.1, Starting P 1 rekey timer: 73440 seconds. Jan 19 13:39:49 [IKEv1]: IP = 192.168.1.1, IKE\_DECODE RECEIVED Message (msgid=94 21905f) with payloads: HDR + HASH (8) + SA (1) + NONCE (10) + ID (5) + ID (5) + NOTIFY (11) + NONE (0) total length : 196 Jan 19 13:39:49 [IKEv1 DEBUG]: Group = 192.168.1.1, IP = 192.168.1.1, processing hash payload Jan 19 13:39:49 [IKEv1 DEBUG]: Group = 192.168.1.1, IP = 192.168.1.1, processing SA payload Jan 19 13:39:49 [IKEv1 DEBUG]: Group = 192.168.1.1, IP = 192.168.1.1, processing nonce payload Jan 19 13:39:49 [IKEv1 DEBUG]: Group = 192.168.1.1, IP = 192.168.1.1, processing ID payload Jan 19 13:39:49 [IKEv1]: Group = 192.168.1.1, IP = 192.168.1.1, Received remote IP Proxy Subnet data in ID Payload: Address 10.1.1.0, Mask 255.255.255.0, Prot ocol 0, Port 0 Jan 19 13:39:49 [IKEv1 DEBUG]: Group = 192.168.1.1, IP = 192.168.1.1, processing

 ID payload Jan 19 13:39:49 [IKEv1]: Group = 192.168.1.1, IP = 192.168.1.1, Received local I P Proxy Subnet data in ID Payload: Address 10.2.2.0, Mask 255.255.255.0, Proto col 0, Port 0 Jan 19 13:39:49 [IKEv1 DEBUG]: Group = 192.168.1.1, IP = 192.168.1.1, processing notify payload Jan 19 13:39:49 [IKEv1]: Group = 192.168.1.1, IP = 192.168.1.1, QM IsRekeyed old sa not found by addr Jan 19 13:39:49 [IKEv1]: Group = 192.168.1.1, IP = 192.168.1.1, Static Crypto Ma  $p$  check, checking map = outside\_map, seq =  $20...$ Jan 19 13:39:49 [IKEv1]: Group = 192.168.1.1, IP = 192.168.1.1, Static Crypto Ma p check, map outside\_map, seq = 20 is a successful match Jan 19 13:39:49 [IKEv1]: Group = 192.168.1.1, IP = 192.168.1.1, IKE Remote Peer configured for crypto map: outside\_map Jan 19 13:39:49 [IKEv1 DEBUG]: Group = 192.168.1.1, IP = 192.168.1.1, processing IPSec SA payload Jan 19 13:39:49 [IKEv1 DEBUG]: Group = 192.168.1.1, IP = 192.168.1.1, IPSec SA P roposal # 1, Transform # 1 acceptable Matches global IPSec SA entry # 20 Jan 19 13:39:49 [IKEv1]: Group = 192.168.1.1, IP = 192.168.1.1, IKE: requesting SP<sub>T</sub>! Jan 19 13:39:49 [IKEv1 DEBUG]: Group = 192.168.1.1, IP = 192.168.1.1, IKE got SP I from key engine: SPI = 0x826ff027 Jan 19 13:39:49 [IKEv1 DEBUG]: Group = 192.168.1.1, IP = 192.168.1.1, oakley con stucting quick mode Jan 19 13:39:49 [IKEv1 DEBUG]: Group = 192.168.1.1, IP = 192.168.1.1, constructi ng blank hash payload Jan 19 13:39:49 [IKEv1 DEBUG]: Group = 192.168.1.1, IP = 192.168.1.1, constructi ng IPSec SA payload Jan 19 13:39:49 [IKEv1 DEBUG]: Group = 192.168.1.1, IP = 192.168.1.1, constructi ng IPSec nonce payload Jan 19 13:39:49 [IKEv1 DEBUG]: Group = 192.168.1.1, IP = 192.168.1.1, constructi ng proxy ID Jan 19 13:39:49 [IKEv1 DEBUG]: Group = 192.168.1.1, IP = 192.168.1.1, Transmitti • **debug crypto ipsec sa** *<debug level>* **:** esegue il debug delle negoziazioni della SA IPsec. ASA5505(config)#**debug crypto ipsec 7** ASA5505(config)# IPSEC: New embryonic SA created @ 0xD4E56E18, SCB: 0xD4E56CF8, Direction: inbound SPI : 0x8030618F Session ID: 0x00006000 VPIF num : 0x00000001 Tunnel type: l2l Protocol : esp Lifetime : 240 seconds IPSEC: New embryonic SA created @ 0xD4E57AD8, SCB: 0xD4DAE608, Direction: outbound SPI : 0x0D6CDEEB Session ID: 0x00006000 VPIF num : 0x00000001 Tunnel type: l2l Protocol : esp Lifetime : 240 seconds IPSEC: Completed host OBSA update, SPI 0x0D6CDEEB IPSEC: Creating outbound VPN context, SPI 0x0D6CDEEB Flags: 0x00000005 SA : 0xD4E57AD8 SPI : 0x0D6CDEEB MTU : 1500 bytes VCID : 0x00000000 Peer : 0x00000000 SCB : 0x015E69CB Channel: 0xD3D60A98

```
IPSEC: Completed outbound VPN context, SPI 0x0D6CDEEB
    VPN handle: 0x0005633C
IPSEC: New outbound encrypt rule, SPI 0x0D6CDEEB
    Src addr: 10.2.2.0
     Src mask: 255.255.255.0
     Dst addr: 10.1.1.0
     Dst mask: 255.255.255.0
     Src ports
      Upper: 0
      Lower: 0
      Op : ignore
     Dst ports
      Upper: 0
      Lower: 0
      Op : ignore
     Protocol: 0
     Use protocol: false
     SPI: 0x00000000
     Use SPI: false
IPSEC: Completed outbound encrypt rule, SPI 0x0D6CDEEB
     Rule ID: 0xD4DA4348
IPSEC: New outbound permit rule, SPI 0x0D6CDEEB
     Src addr: 172.16.1.1
     Src mask: 255.255.255.255
    Dst addr: 192.168.1.1
     Dst mask: 255.255.255.255
     Src ports
      Upper: 0
      Lower: 0
      Op : ignore
     Dst ports
      Upper: 0
      Lower: 0
      Op : ignore
     Protocol: 50
     Use protocol: true
     SPI: 0x0D6CDEEB
     Use SPI: true
IPSEC: Completed outbound permit rule, SPI 0x0D6CDEEB
    Rule ID: 0xD4DAE7A8
IPSEC: Completed host IBSA update, SPI 0x8030618F
IPSEC: Creating inbound VPN context, SPI 0x8030618F
     Flags: 0x00000006
     SA : 0xD4E56E18
     SPI : 0x8030618F
    MTU : 0 bytes
    VCID : 0x00000000
     Peer : 0x0005633C
    SCB : 0x015DD135
     Channel: 0xD3D60A98
IPSEC: Completed inbound VPN context, SPI 0x8030618F
     VPN handle: 0x00058FBC
IPSEC: Updating outbound VPN context 0x0005633C, SPI 0x0D6CDEEB
     Flags: 0x00000005
     SA : 0xD4E57AD8
     SPI : 0x0D6CDEEB
    MTU : 1500 bytes
     VCID : 0x00000000
     Peer : 0x00058FBC
     SCB : 0x015E69CB
     Channel: 0xD3D60A98
IPSEC: Completed outbound VPN context, SPI 0x0D6CDEEB
    VPN handle: 0x0005633C
IPSEC: Completed outbound inner rule, SPI 0x0D6CDEEB
```

```
 Rule ID: 0xD4DA4348
IPSEC: Completed outbound outer SPD rule, SPI 0x0D6CDEEB
    Rule ID: 0xD4DAE7A8
IPSEC: New inbound tunnel flow rule, SPI 0x8030618F
    Src addr: 10.1.1.0
     Src mask: 255.255.255.0
    Dst addr: 10.2.2.0
     Dst mask: 255.255.255.0
     Src ports
      Upper: 0
      Lower: 0
      Op : ignore
     Dst ports
      Upper: 0
      Lower: 0
      Op : ignore
     Protocol: 0
     Use protocol: false
     SPI: 0x00000000
     Use SPI: false
IPSEC: Completed inbound tunnel flow rule, SPI 0x8030618F
    Rule ID: 0xD4DAE1F0
IPSEC: New inbound decrypt rule, SPI 0x8030618F
     Src addr: 192.168.1.1
     Src mask: 255.255.255.255
    Dst addr: 172.16.1.1
    Dst mask: 255.255.255.255
     Src ports
      Upper: 0
      Lower: 0
      Op : ignore
     Dst ports
      Upper: 0
      Lower: 0
      Op : ignore
     Protocol: 50
     Use protocol: true
     SPI: 0x8030618F
    Use SPI: true
IPSEC: Completed inbound decrypt rule, SPI 0x8030618F
    Rule ID: 0xD4E56A18
IPSEC: New inbound permit rule, SPI 0x8030618F
    Src addr: 192.168.1.1
```
### <span id="page-14-0"></span>Informazioni correlate

- [Cisco ASA serie 5500 Adaptive Security Appliance Pagina di supporto](//www.cisco.com/en/US/products/ps6120/tsd_products_support_series_home.html?referring_site=bodynav)
- [Cisco PIX serie 500 Security Appliance Pagina di supporto](//www.cisco.com/en/US/products/hw/vpndevc/ps2030/tsd_products_support_eol_series_home.html?referring_site=bodynav)
- [Soluzioni per la risoluzione dei problemi più comuni di VPN IPsec L2L e ad accesso remoto](//www.cisco.com/en/US/products/ps6120/products_tech_note09186a00807e0aca.shtml?referring_site=bodynav)
- [Pagina di supporto per la negoziazione IPSec/i protocolli IKE](//www.cisco.com/en/US/tech/tk583/tk372/tsd_technology_support_protocol_home.html?referring_site=bodynav)